光ファイバでできること

# 検索してみよう!

 検索機能の使い方は、検索欄に「キーワード」や「カテゴリ」を入力して情報を表示させます。 検索欄に入力する際、工夫次第でもっと便利に検索することができます。

# ■AND検索

 キーワードとキーワードの間にスペース(全角・ 半角可)を入れ、「AND」(全角・半角・大文字・小 文字可)と入力します。複数のキーワードを含む絞 り込み検索が可能となります。

【例:小野町 AND 桜】 単純にキーワードの間にスペース(全角・半角 可)だけを入れても、同じ検索結果が得られます。 【例:小野町 桜】

# ■NOT検索

 調べたいキーワードの後に、スペース(全角・半 角可)を入れ、-(マイナス)を入力、続けてキーワー ドを入力します。マイナスより後ろのキーワード を含まない検索結果が得られます。 【例:小野町 ‒桜】

# ■OR検索

 キーワードとキーワードの間にスペース(全角・ 半角可)を入れ、「OR」(全角・半角・大文字・小文 字可)と入力します。複数のキーワードのどちらか を含む検索結果が得られます。「バ」と「ヴァ」を含 むキーワード検索も便利です。 【例1:映画 OR ムービー】 【例2:バイオリン OR ヴァイオリン】

検索するときに、検索キーワードを 工夫することで、さらに目的に沿っ た検索結果を得ることができます。 【例1:動物 犬 フリー画像】 【例2:検索キーワードとは】

# もっと検索上手になろう!

#### ■検索オプションを利用してみよう

検索サイトには、検索オプションというものがあります。これを利用すると、より詳細な検索結果が得られます。

# ■キャッシュ、類似(関連)ページ、別ウィンドウで開いてみよう

 検索サイトで検索をした結果に、「キャッシュ」や「類似ページ」というリンクが付いています。これらを使って、 必要な情報を手に入れるために役立ててみましょう。

- キャッシュ:検索エンジンが、検索結果表示用に各サイトの情報を保存したもの。検索キーワードを ハイライト表示するため、ページ内でキーワードを見つけやすい。
- 類似ページ:クリックすると、検索結果のページに似た内容のWebサイトをさらに検索することがで きる。関連ページを表示する検索サイトもある。
- 別ウィンドウ:検索結果が表示されているウィンドウとは別のウィンドウにWebサイトを表示すること ができる。

### ■画像検索・動画検索なども利用してみよう

 検索サイトにはWeb検索だけでなく、「画像」や「動画」などを選択して検索することもできます(選択項目は、検 索サイトによってことなります)。

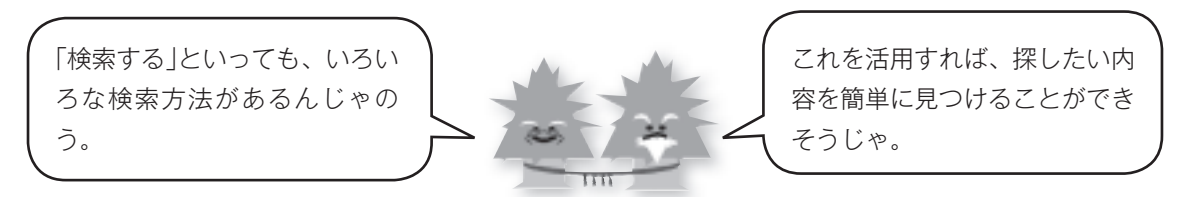

次回は「複数のパソコンを接続したい!」をご紹介します。

問小野町光ファイバ推進協議会事務局(企画商工課内) ☎72ー6939